## First Registration

 **The purpose of this document is to show how to sign up a student for FIRST Robotics competition.** 

 **THIS MUST BE DONE ON A LAPTOP/DESKTOP COMPUTER. Do not use a cellular device/phone since you will likely not be able to complete the registration.** 

 **Students must register each year.** 

1. The first step is to go to Registration

URL: https://my.firstinspires.org/AccountManager/Account/Register

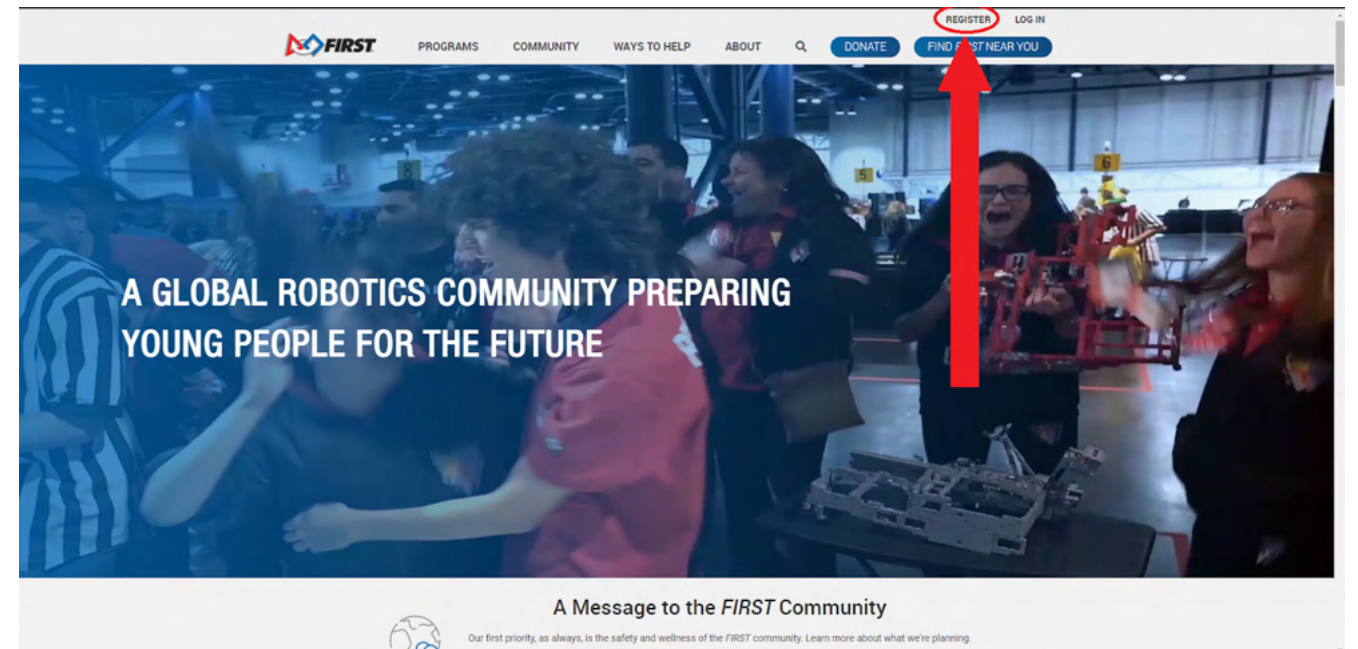

 2. The link should have taken you to this page and from here you will need to fill out this information about you (Parent/Guardian) not the student. **Do Not fill out student info yet.** 

Note: The email should be your email since the student's email will need to be unique.

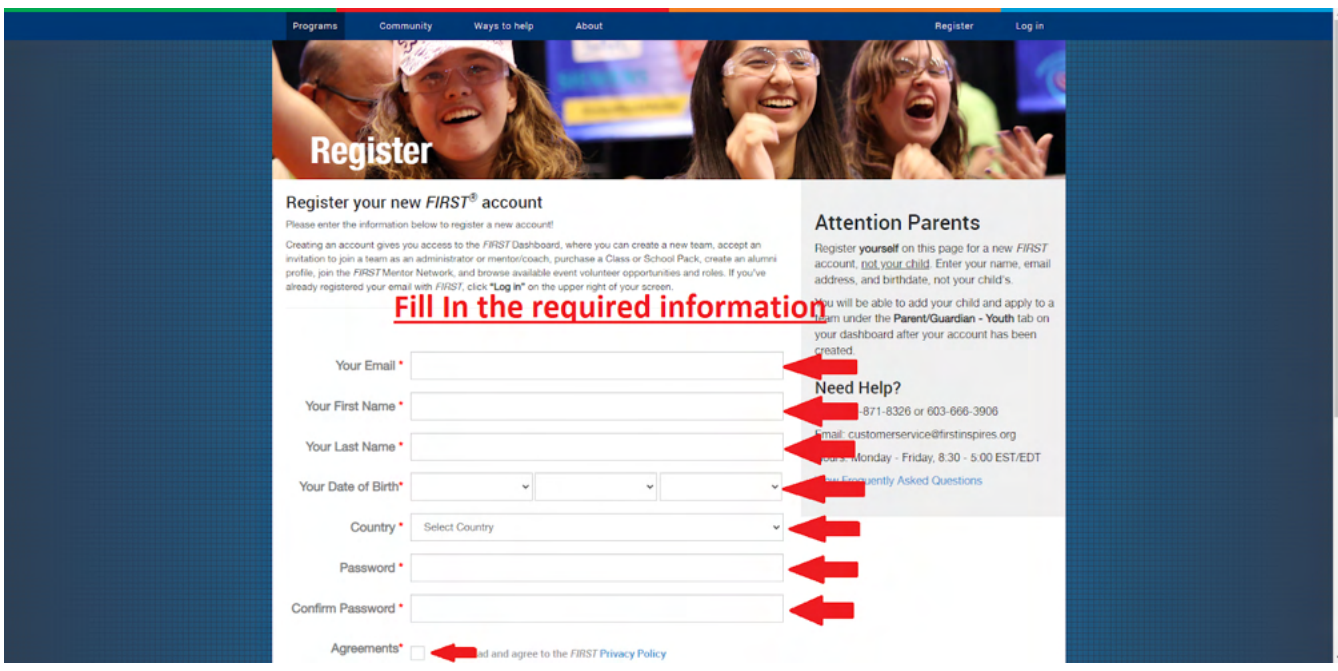

Then, Hit 'Submit'. (Make sure to take note of password)

- 3. Log into your email and click on the confirmation link from **FIRST** .
- 4. You should be taken to a confirmation screen as seen below

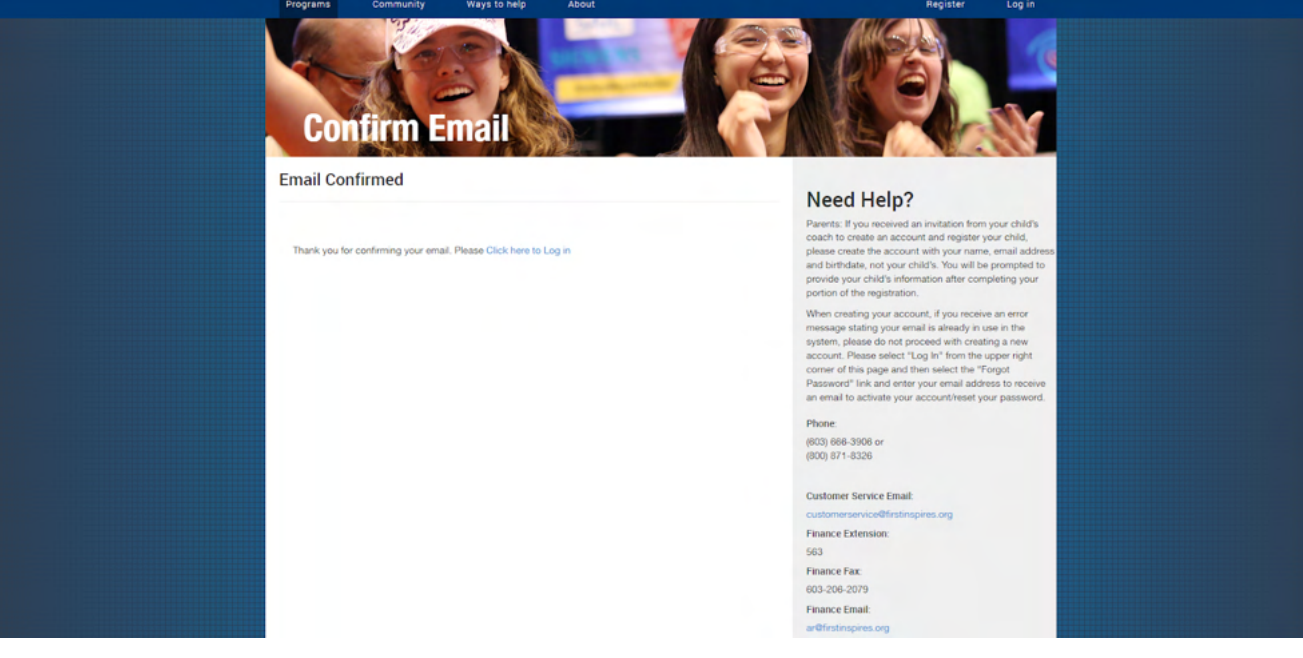

 5. Your account has been created, click the link on the confirmation page and log in using your email address and password

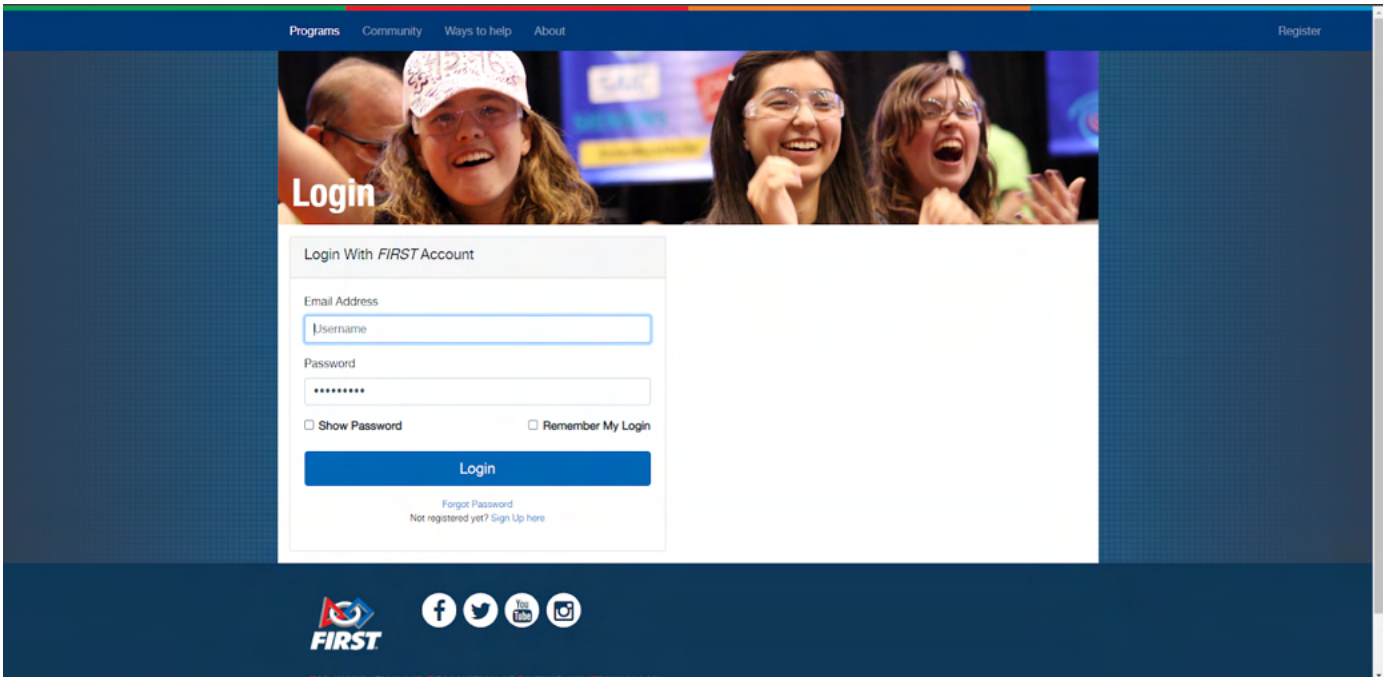

 6. Several pop-up messages will appear on the screen. Hit ' **Accept** ' to the terms & conditions.

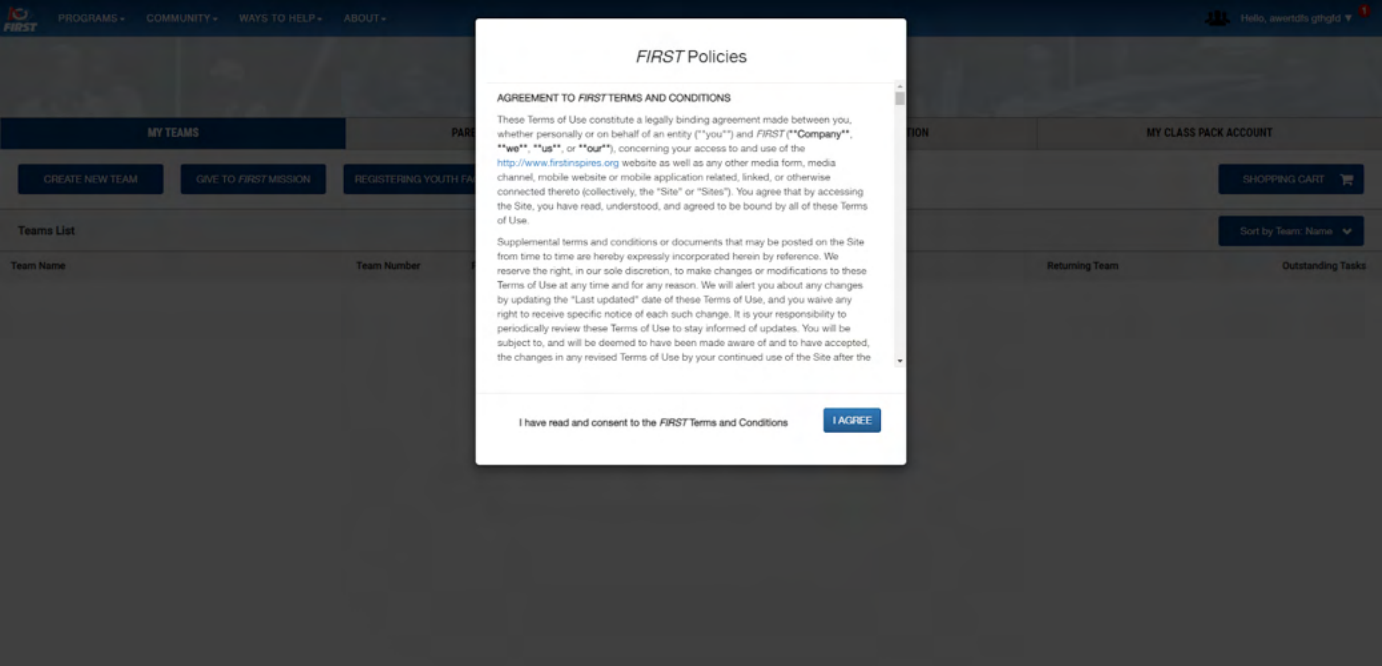

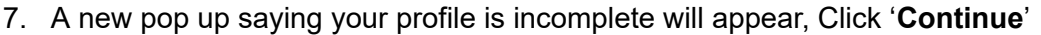

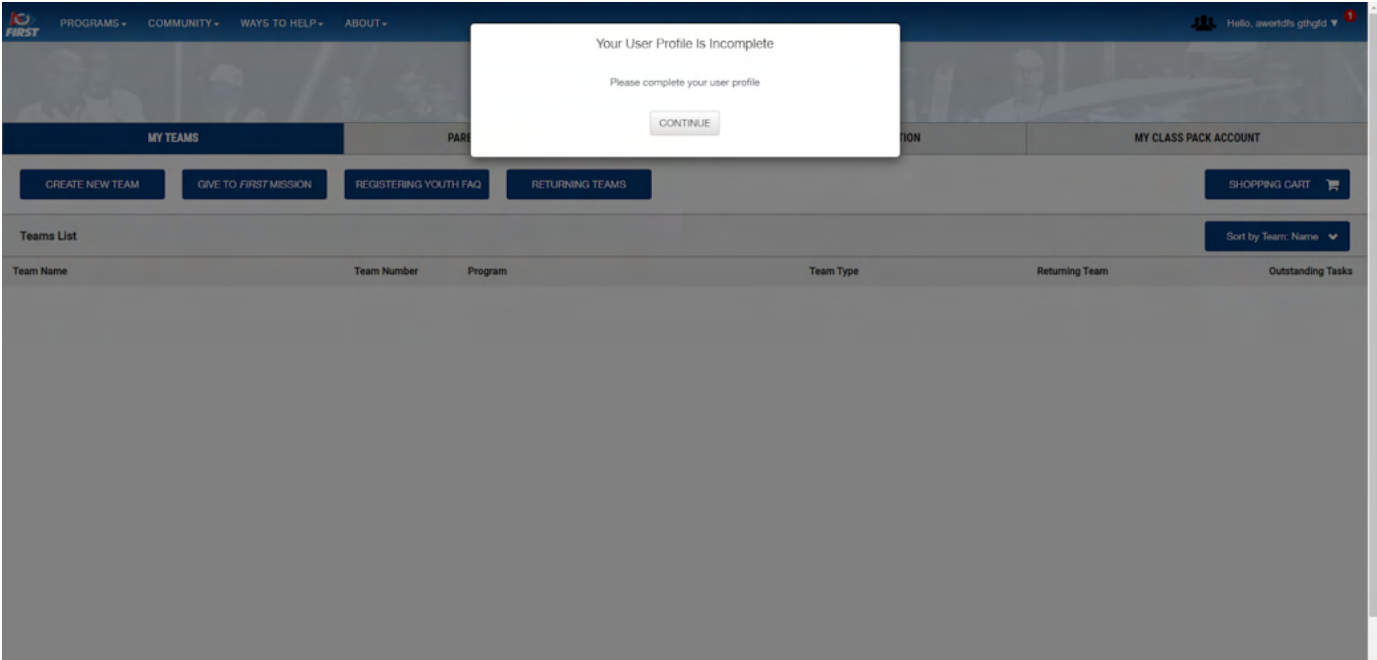

8. Fill out the profile info and Hit ' **Submit** '

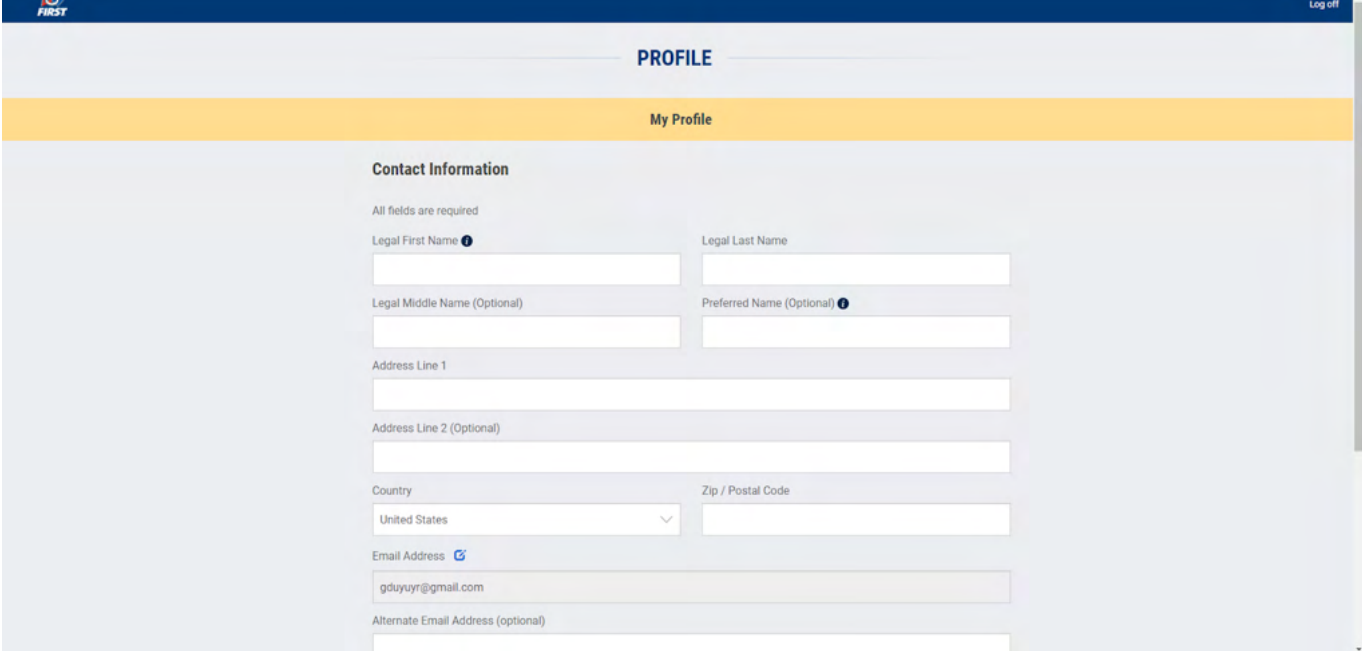

9. Click on the parent/guardian - youth tab, then click the ' **add a youth** ' button

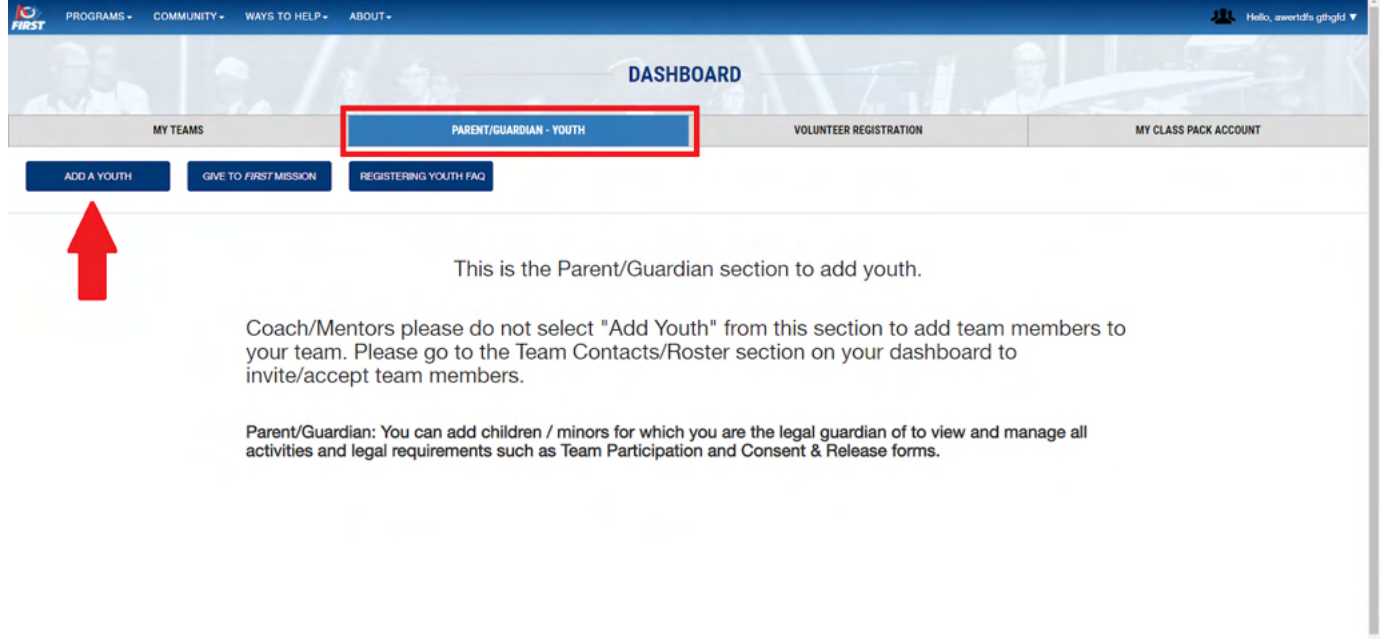

 10. Fill out the information about your student. **The email address for your student must be different than for the parent/guardian.** 

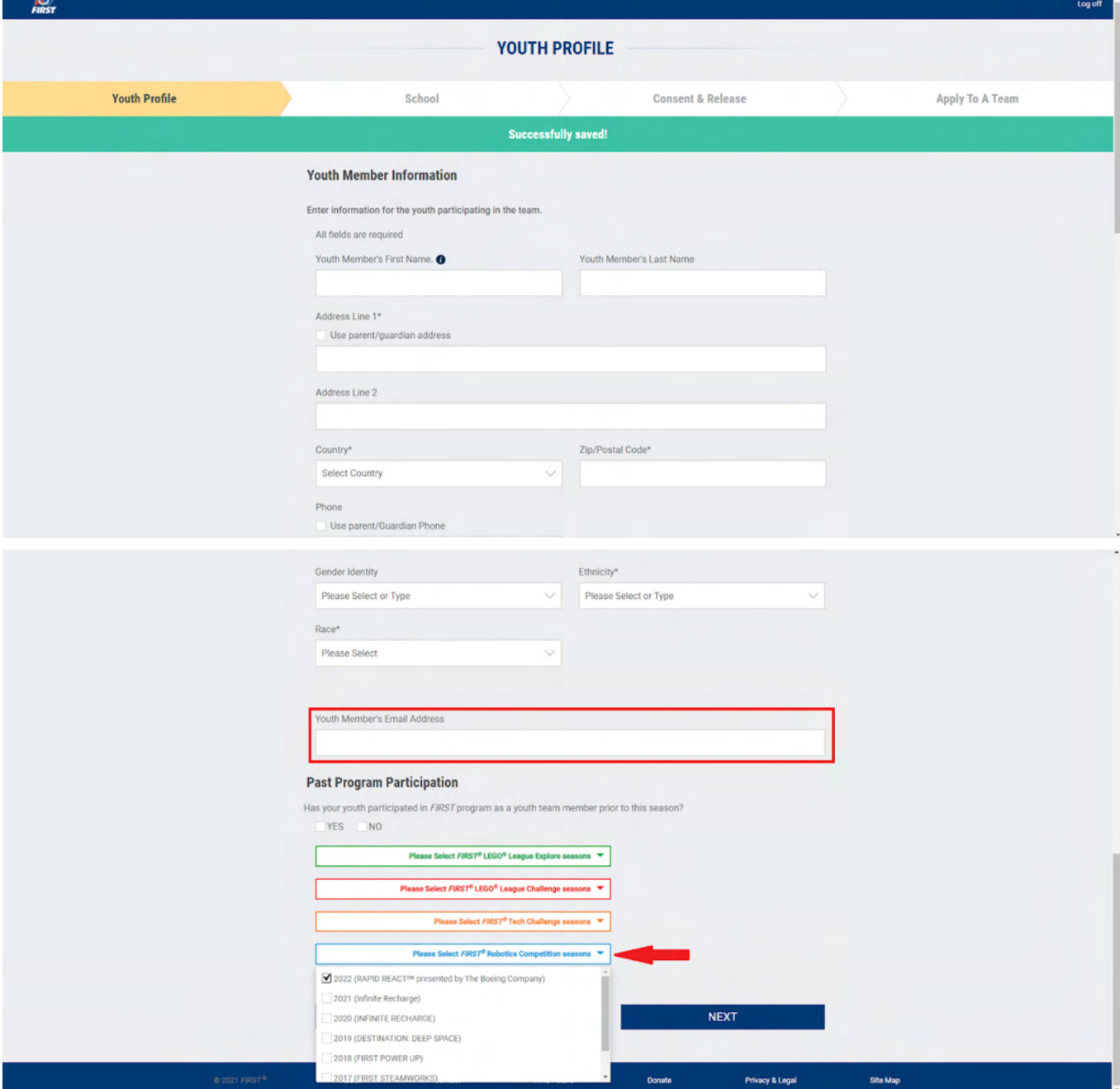

11. Select 'FIRST robotics competition' and the newest year (the competition always starts in January)

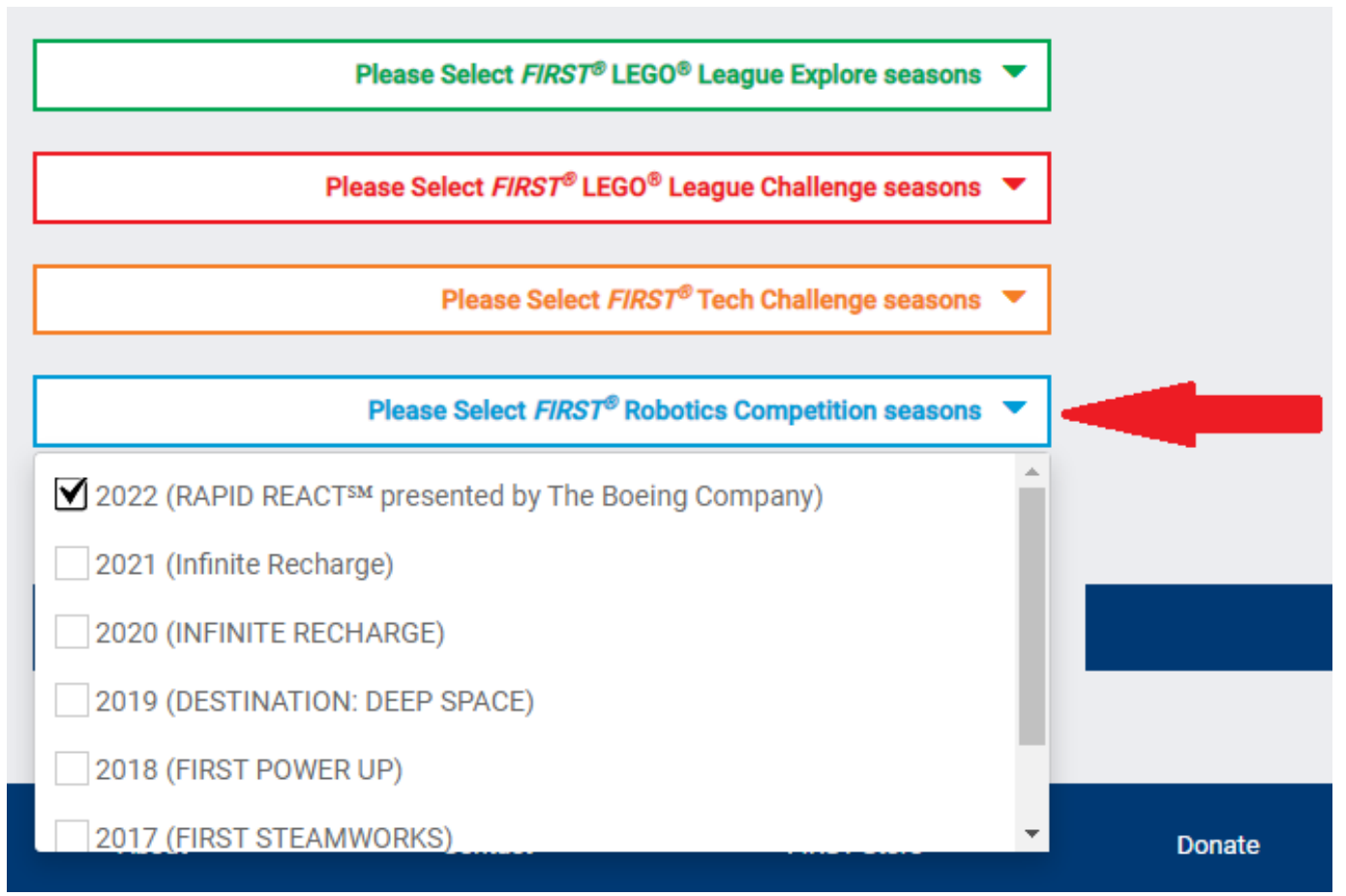

 12. Fill out all the student info fields on each tab. Then on the ' **add a team** ' tab, select ' **FIRST robotics competition (ages 14-18)** ' and input ' **3925** ' then hit apply

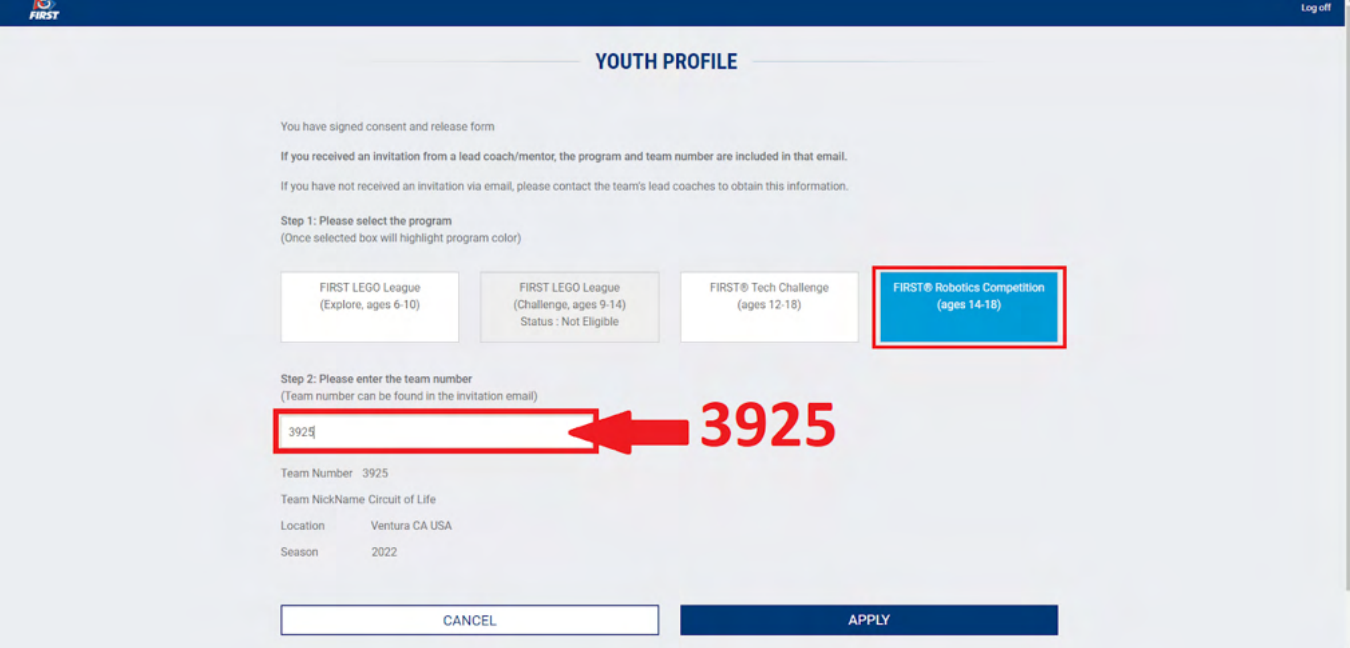

13. When you see this screen Click ' **back to dashboard** '

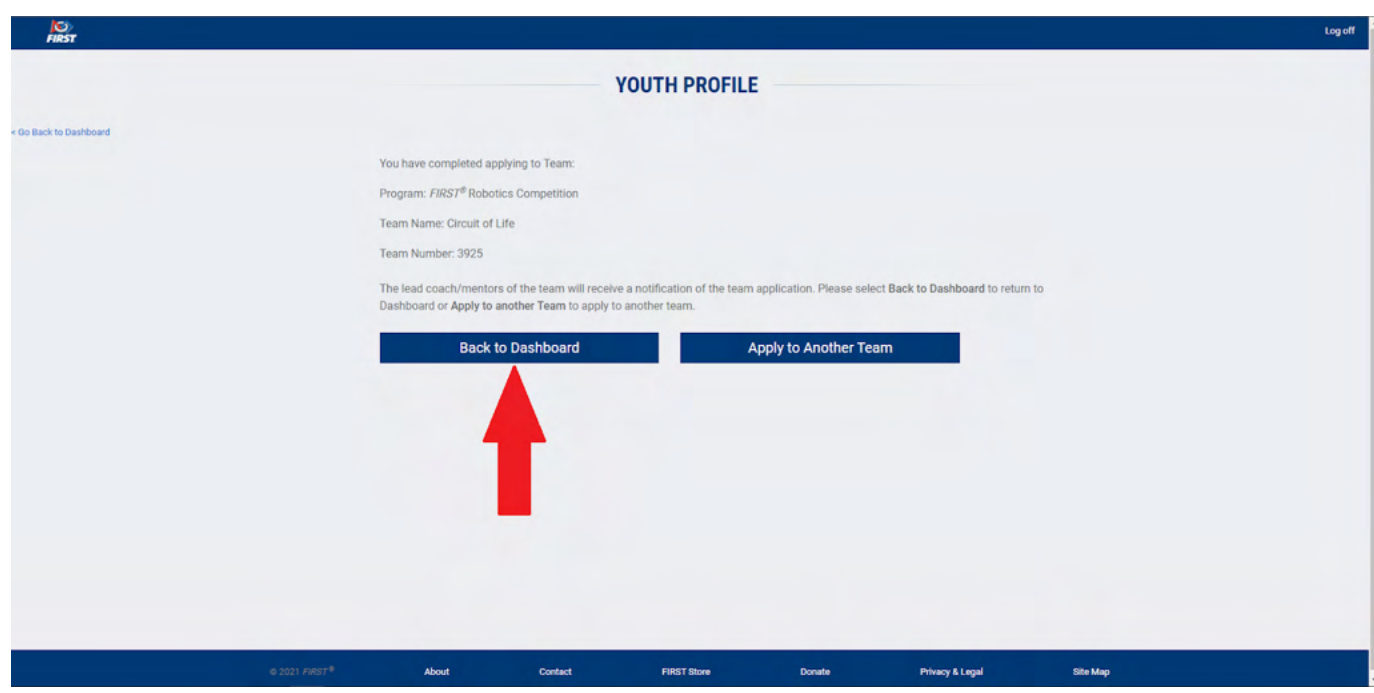

14. Your screen should look like this, ' **Pending Coach** ' for team status.

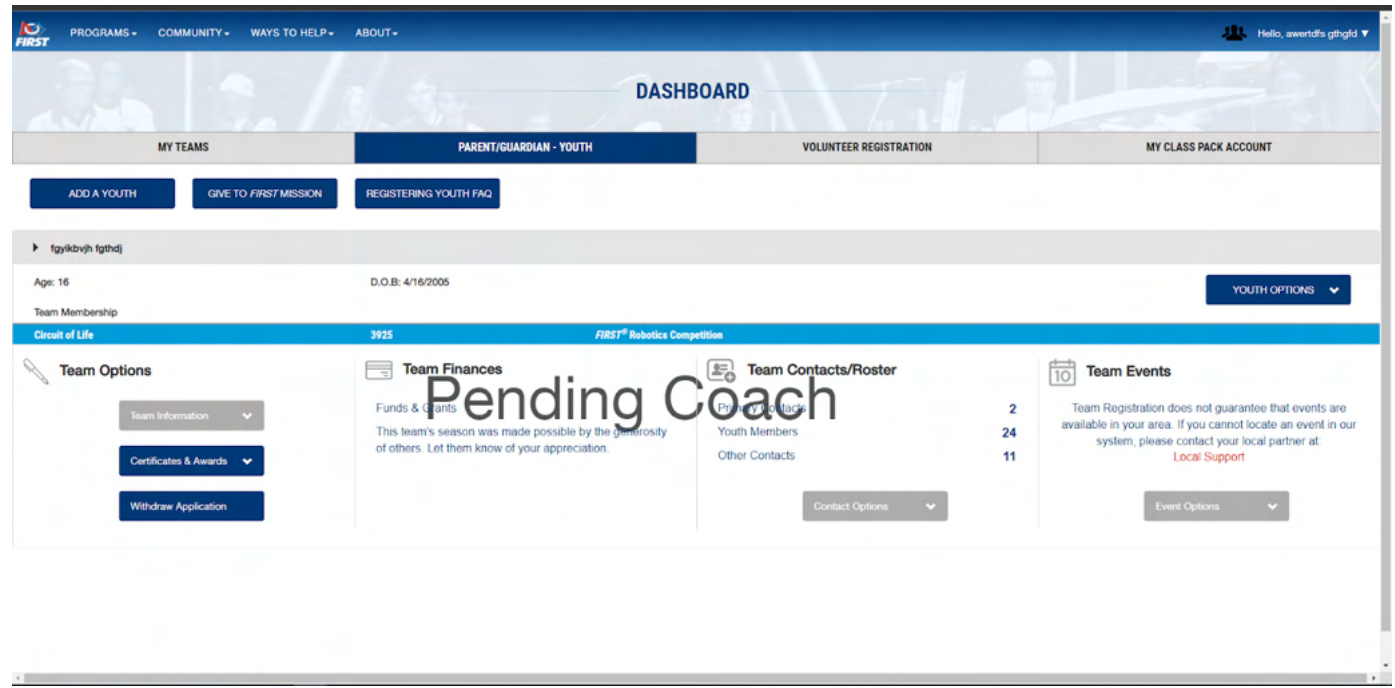

## 15. Then, Click the button for ' **Youth Option** ', and Select ' **Youth's Consent and Release** '

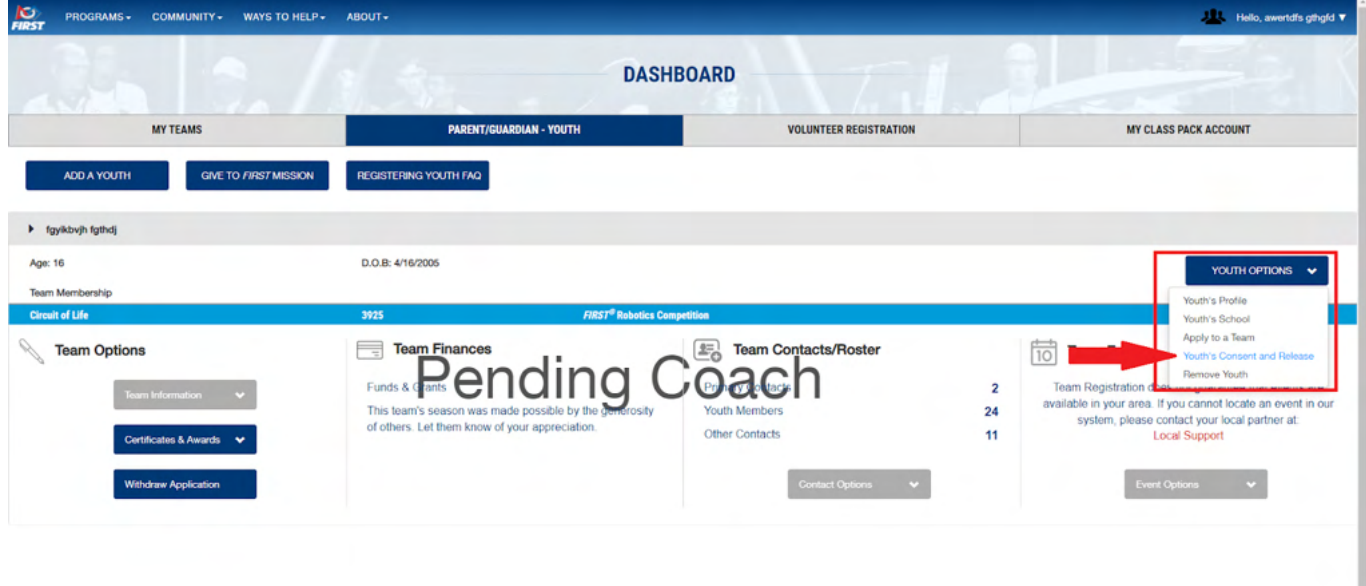

 16. Make sure that the Consent & Release has been signed. (A date should appear when signed.)

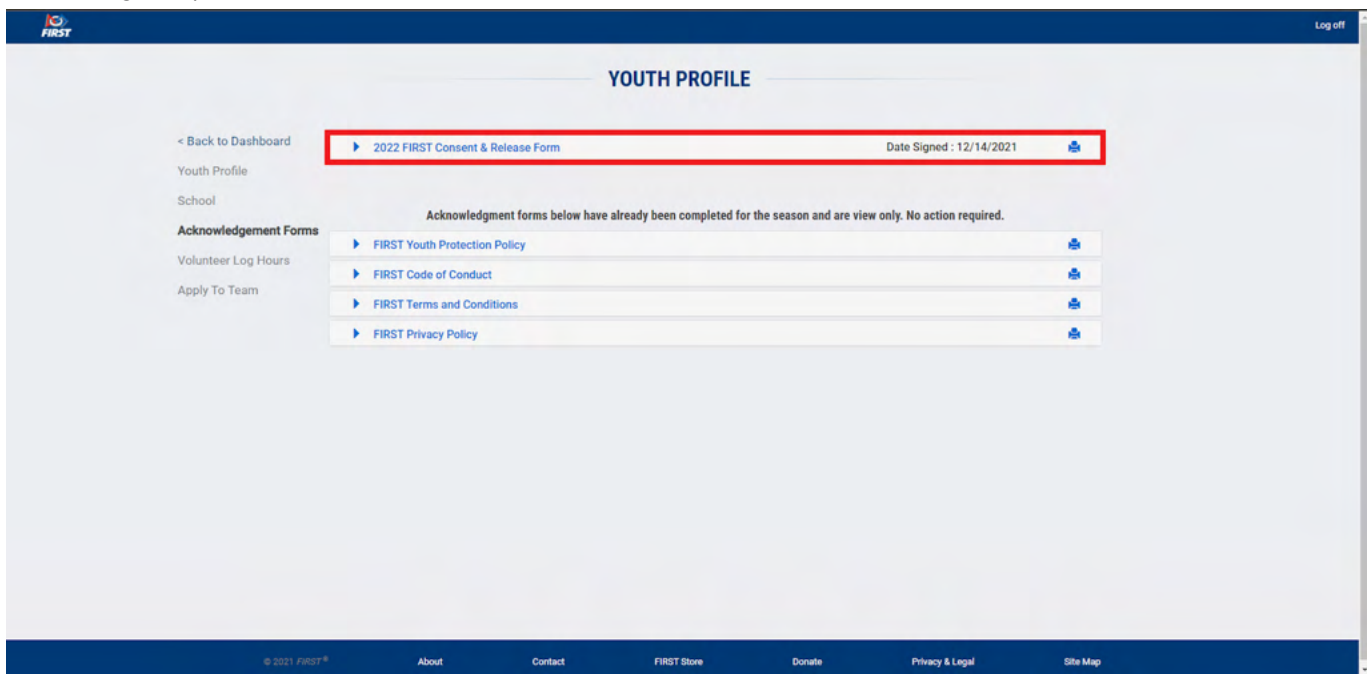

—--- Congratulations! —---